## IBM Business Monitor **Versión 7.5.1**

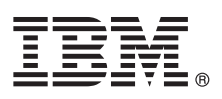

# **Guía de inicio rápido**

*Cómo empezar la instalación y configuración de IBM Business Monitor.*

**Versión traducida:** para obtener la Guía de inicio rápido en otros idiomas, consulte las guías en PDF en el CD de Inicio rápido.

## **Visión general del producto**

 $1B$ M $^{\circ}$  Business Monitor es un completo producto de software de supervisión de la actividad empresarial que proporciona una vista en tiempo real del rendimiento empresarial. Los paneles de control empresariales personalizado muestra el estado actual de su negocio en visualizaciones y le alertan cuando detectan situaciones empresariales. Mediante los paneles de control puede ver instancias de procesos de negocio y actuar sobre ellas, ver ICR (indicadores clave de rendimiento) que acumulan resultados a lo largo del tiempo para revelar tendencias y predicciones de ofertas, y mostrar informes sofisticados basados en la tecnología incorporada de IBM Cognos Business Intelligence. Los paneles y datos que proporcionan información a este tipo de paneles de control se pueden recopilar de diversas fuentes, que incluyen, pero no se limitan a, IBM Business Process Manager, WebSphere Decision Server y WebSphere Message Broker. Además, puede utilizar adaptadores para recopilar sucesos de fuentes adicionales.

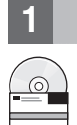

## **1 Paso 1: Acceder al software y a la documentación**

Si ha descargado el producto desde Passport Advantage, siga las indicaciones del documento de descarga: [http://www.ibm.com/support/docview.wss?uid=swg24030597.](http://www.ibm.com/support/docview.wss?uid=swg24030597)

Esta oferta del producto incluye los componentes siguientes:

- v DVD de Inicio rápido
- IBM Business Monitor, V7.5.1
- Kit de herramientas de desarrollo de Business Monitor

Utilice Business Monitor para su sistema de producción; utilice el kit de herramientas de desarrollo de Business Monitor para pruebas y desarrollo.

- **Producto:** Acceda a Business Monitor y al kit de herramientas de desarrollo de Business Monitor desde los DVD del producto o descárguelos desde el sitio web Passport Advantage.
- **Documentación:** Para obtener la documentación completa del producto, incluidas las instrucciones de instalación, consulte el Information Center de IBM Business Process Management en[:http://publib.boulder.ibm.com/](http://publib.boulder.ibm.com/infocenter/dmndhelp/v7r5m1/index.jsp) [infocenter/dmndhelp/v7r5m1/index.jsp.](http://publib.boulder.ibm.com/infocenter/dmndhelp/v7r5m1/index.jsp)

Compruebe las notas técnicas sobre las limitaciones y las soluciones temporales en el sitio web de soporte: [http://www.ibm.com/support/search.wss?q=mon75relnotes.](http://www.ibm.com/support/search.wss?q=mon75relnotes)

El DVD maestro de IBM Business Monitor incluye el launchpad y todo lo necesario para la instalación aparte de los repositorios de Installation Manager. El DVD maestro incluye el repositorio maestro y le solicita los DVD necesarios según va progresando la instalación.

De manera adicional, se incluyen en el paquete los siguientes productos de software:

- IBM DB2 Enterprise Server Edition, V9.7
- IBM Integration Designer, V7.5.1
- Rational Application Developer, V8.0.3

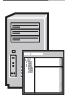

### **2 Paso 2: Evaluar la configuración del hardware y del sistema**

Revise los requisitos del sistema para Business Monitor en: [http://www.ibm.com/software/integration/business-monitor/](http://www.ibm.com/software/integration/business-monitor/requirements/) [requirements/.](http://www.ibm.com/software/integration/business-monitor/requirements/)

#### **3 Paso 3: Instalar Business Monitor y el kit de herramientas de desarrollo de Business Monitor**

Instale Business Monitor y el kit de herramientas de Business Monitor de manera individual en sus máquinas de producción y desarrollo. Puede instalar Business Monitor Development Toolkit, Business Monitor, o ambos.

Para instalar Business Monitor:

- 1. Inserte el DVD de kit de harramientas de desarollo de Business Monitor en la unidad de DVD para iniciar la instalación. También puede extraer los archivos de la imagen descargable para su sistema operativo.
- 2. Inicie el programa de instalación de Business Monitor:
	- v En Microsoft Windows, ejecute launchpad.exe desde el directorio raíz.
	- v En AIX, HP-UX, Linux y Solaris, ejecute launchpad.sh desde el directorio raíz.
- 3. Revise la información en los distintos paneles del launchpad.
- 4. Siga las instrucciones para instalar Business Monitor.

Para instalar el kit de herramientas de desarrollo de Business Monitor:

- 1. Inserte el DVD de kit de herramientas de desarrollo de Business Monitor en la unidad de DVD para iniciar la instalación.
- 2. Inicie el programa de instalación de Business Monitor Development Toolkit:
- v En Microsoft Windows, ejecute launchpad.exe desde el directorio raíz.
- 3. Revise la información en los distintos paneles del launchpad.
- 4. Siga las instrucciones para instalar Business Monitor Development Toolkit.
- **Consejo:** Encontrará la información de instalación detallada para instalar Business Monitor y el kit de herramientas de desarrollo de Business Monitor en el Information Center [http://publib.boulder.ibm.com/infocenter/dmndhelp/](http://publib.boulder.ibm.com/infocenter/dmndhelp/v7r5m1/index.jsp) [v7r5m1/index.jsp.](http://publib.boulder.ibm.com/infocenter/dmndhelp/v7r5m1/index.jsp) Durante la instalación, puede acceder al Information Center desde el launchpad.

#### **Más información**

- **?** Para obtener recursos técnicos adicionales, consulte los enlaces siguientes:
	- v Información sobre el producto en:<http://www.ibm.com/software/integration/business-monitor/>
	- v Información de soporte en:<http://www.ibm.com/software/integration/wbimonitor/support/>
	- v Information Center en línea en:<http://publib.boulder.ibm.com/infocenter/dmndhelp/v7r5m1/index.jsp>

Materiales bajo licencia de IBM Business Monitor - Propiedad de IBM. © Copyright IBM Corp. 2003, 2011. Reservados todos los derechos. Derechos restringidos para los usuarios del gobierno de EE.UU. - El uso, la copia o la divulgación están restringidos por el contrato GSA ADP Schedule con IBM Corp.

IBM, el logotipo de IBM, ibm.com, AIX, Cognos, DB2, Express, Passport Advantage, Rational y WebSphere son marcas registradas de International Business Machines en EE.UU., o en otros países. Tiene a su disposición una lista de las marcas registradas de IBM en "Copyright and trademark information" del sitio web http://www.ibm.com/legal/copytrade.shtml.

Intel es una marca registrada de Intel Corporation o sus filiales en Estados Unidos y otros países. Linux es una marca registrada de Linus Torvalds en Estados Unidos o en otros países. Microsoft Windows es una marca regist

Número Pieza: CF398ML

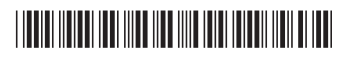